## **Ako sa prihlásim na intrakovský server alf.intrak.tuke.sk a ako je to s využívaním služieb tohto servera?**

Server alf.intrak.tuke.sk umožňuje vďaka prihlasovaciemu loginu a heslu, ktoré ste získali pri zapisovaní, pripojiť sa na internátnu sieť z internetu. Medzi veľmi zaujímavé služby servera alfa patria irc klient "irrsi", webový prehliadač typu "links". Tieto programy v rámci konta môžu bežať permanentne (stále). Stačí sa iba pripojiť na server alf cez softwér "Putty" vo Windowse alebo štandardne ssh klientom v linuxe, mac os x alebo unix systémoch. Pripojenie je možné realizovať z akéhokoľvek miesta.

V prvom rade je potrebný softwér, pomocou ktorého je možné pripojiť sa na server alf.intrak.tuke.sk. Pod operačným systémom Windows to je "Putty". Spustíme "Putty" a postupujeme podľa obrázka (Obr. 1) :

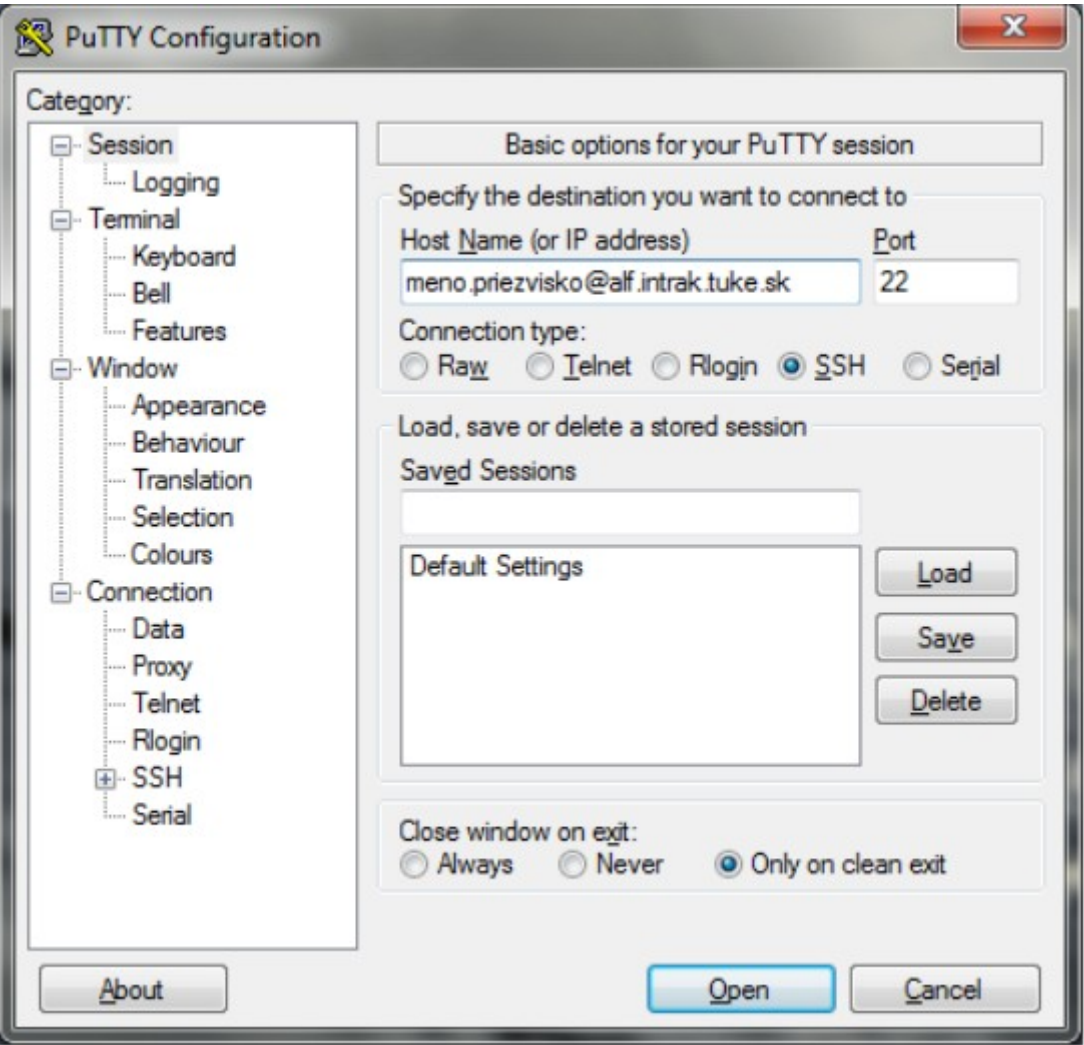

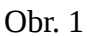

Login je v tvare "meno.priezvisko@alf.intrak.tuke.sk", ostatné nastavenia ostávajú bez zmeny. Po zadaní údajov klikneme na ponuku "Open". Otvorí sa okno, kde klikneme na "Yes", následne sa otvorí okno terminálu, ktoré bude požadovať heslo. Heslo je totožné s heslom z userpanelu.

Po zadaní hesla sa zobrazí terminál servera alf, kde je možné vykonávať úkony, ktoré sú povolené. (Obr. 2)

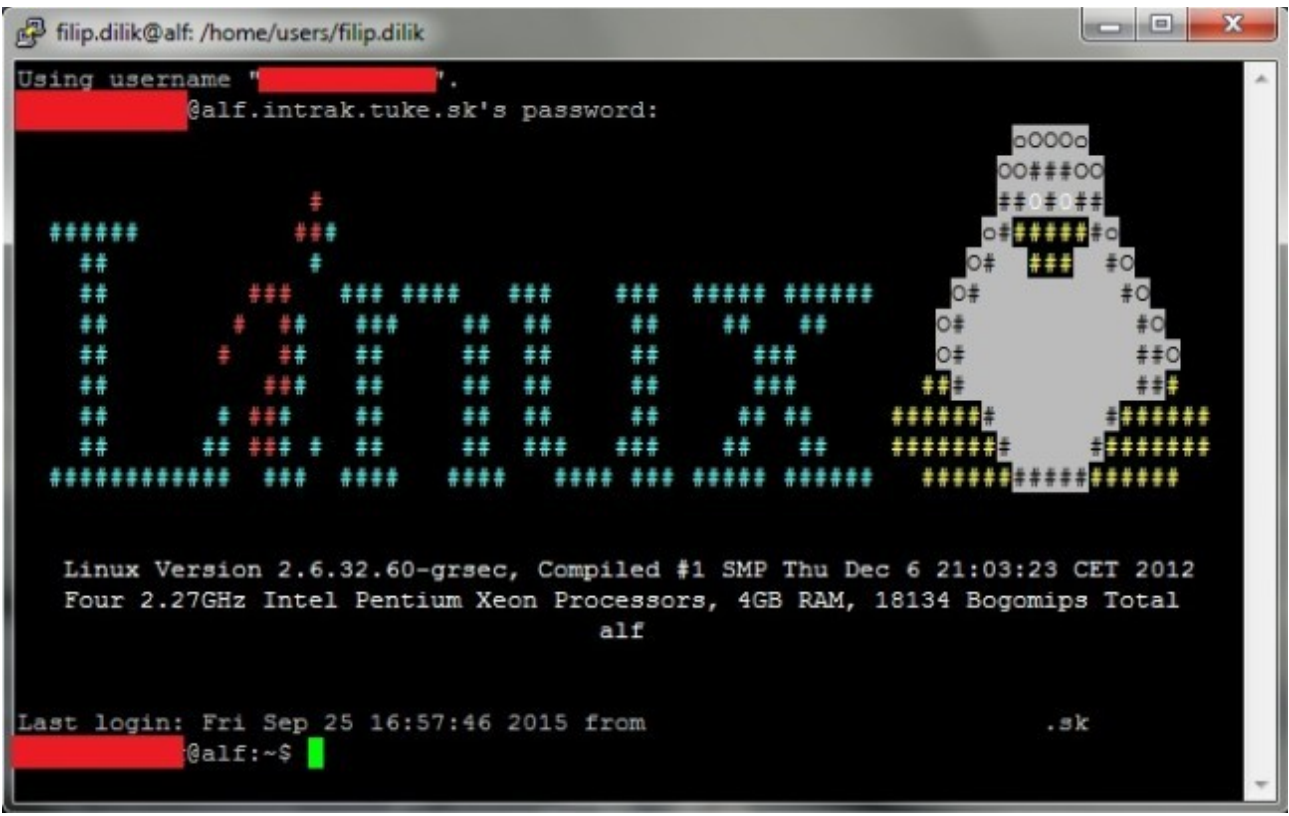

Obr. 2

Pod operačným systémom Linux je možné sa pripojiť na server alf pomocou terminálu a ssh protokolu. Po otvorení terminálu (klávesová skratka CTRL + ALT + T alebo z menu) použijeme príkaz "meno.priezvisko@alf.intrak.tuke.sk" (Obr. 3) :

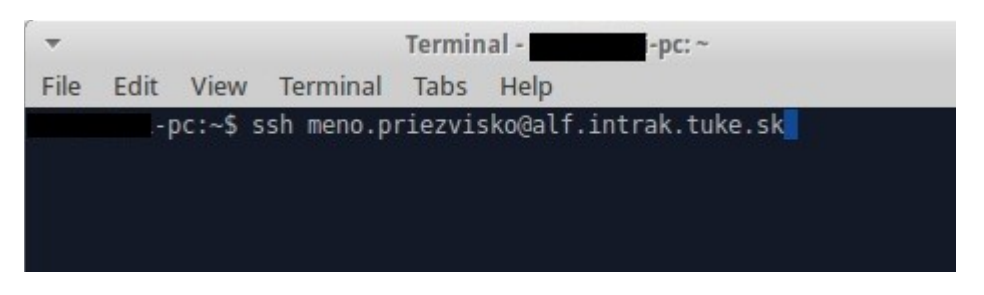

Obr. 3

Po zadaní hesla sa zobrazí rovnaké terminálové okno ako na Obr. 2. Po prihlásení je možné používať server alf naplno.